## **ParentPortal Login Instructions**

Parent Single Sign-On offers a number of benefits, including access to multiple students with one sign in, a pearsonalized account for each parent and guardian, and the ability for parents to retrieve their own sign in information .

- 1. Open your Web browser to [www.ppsb.org.](http://www.ppsb.org/) Click on PowerSchool > ParentPortal. The login page appears.
- 2. Click **Create Account**. The Create Parent/Guardian Account page appears.
- 3. Use the following table to enter information in the Create Parent/Guardian Account Section:

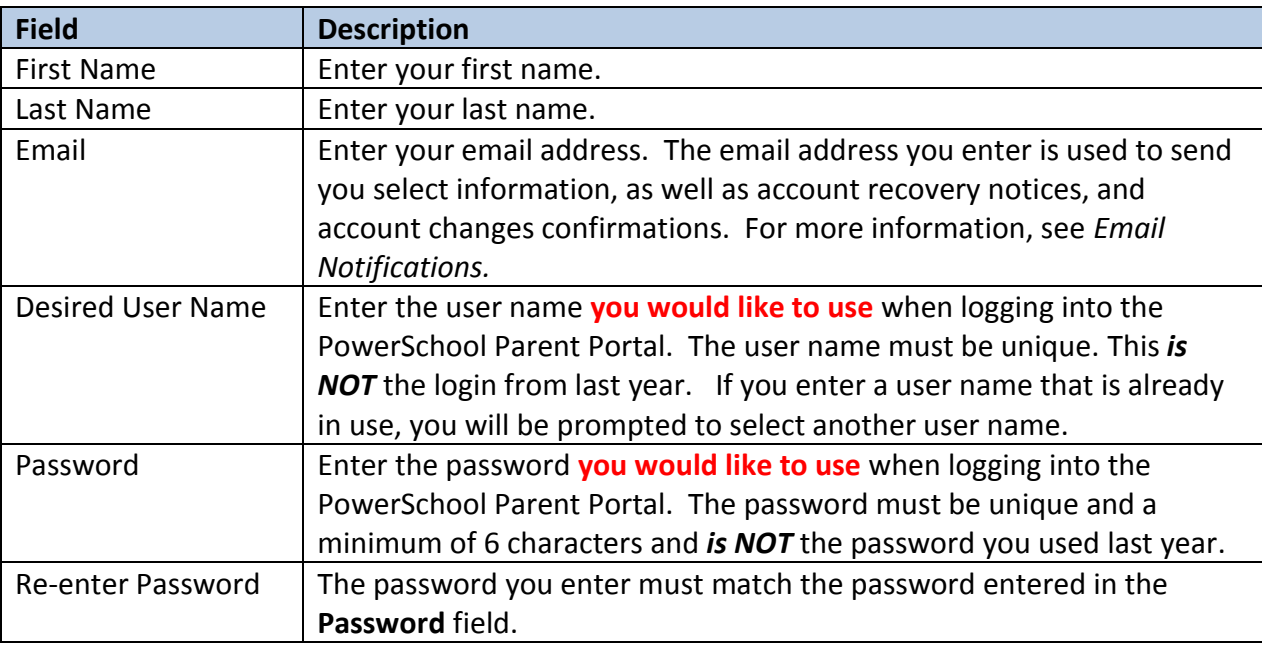

4. Use the following table to enter information in Link Students to Account section:

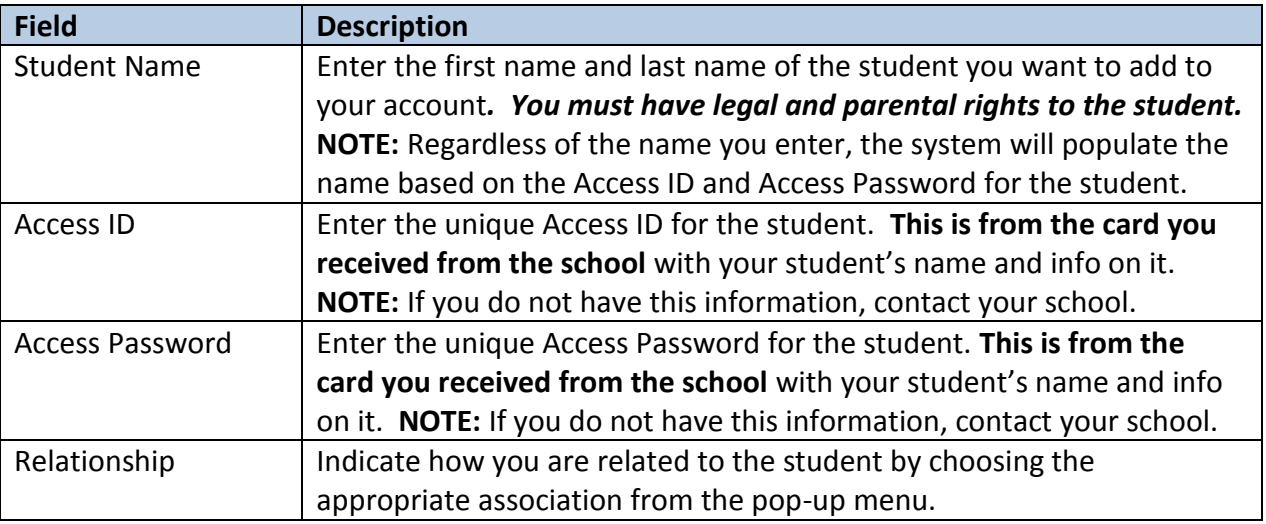

5. Click **Enter**. The Login page appears. To continue, enter your User Name and Password. Click **Sign In.**

## *Please contact your student's school if you have any questions.*